# **Инструкция по работе с приложением Adobe Acrobat PRO DC**

# ǽодготовка к работе

- ► В папке СКАН ФЛЮ создаем папки с ФИО сотрудников, работающих в смене (делается ТОЛЬКО в первый день работы с файлами скан-образов)
- ► ǽеред началом работы необходимо выделить сотрудникам файлы со скан-образами для работы на текущий день .
- ► Вставляем флэшку в компьютер и копируем из папки **СКАН ФЛЮ** файлы для передачи сотрудникам, скопированные файлы переносим в папку с **ФИО** соответствующего сотрудника
- ► В папках с ФИО создаем дополнительную папку **ОТРАБОТАННЫЕ** (делается ТОЛЬКО в первый день работы с файлами скан-образов)
- ► В папке **ǼȀǾАБǼȀАǻǻЫЕ** создается папка с наименованием даты текущего рабочего дня (пример: **05\_08**)
- ► В папку **05\_08** складываются отработанные на текущую дату скан-образы
- ► Ǽткрываем программу Adobe Acrobat Pro DC на «рабочем столе» для нарезки файлов со скан-образами

\***ǽример создания папок на «рабочем столе» на последнем слайде** 

# ǿоздание папок для нарезки и перемещения скан-образов

- Создаем на «рабочем столе» папку с названием: СКАН ФЛЮ (делается ТОЛЬКО в первый день работы с файлами скан-образов)
- ► Вставляем ФЛЕШКИ в АРМ ЕМИАС и переносим файлы со скан-образами в папку **СКАН ȂǹЮ** по порядковым номерам (пример: **1 50.pdf**),где первая цифра – порядковый номер, вторая – количество исследований в скан-образе.
- В папке **СКАН ФЛЮ** создаем дополнительную папку **ОТРАБОТАННЫЕ** (делается ТОЛЬКО в первый день работы с файлами скан-образов)
- В папке **ОТРАБОТАННЫЕ** создается папка с наименованием даты текущего рабочего дня (пример: **05\_08,** где первая цифра это число месяца, вторая - месяц)
- ► В папке с наименованием даты текущего рабочего дня (пример: **05\_08**) создаем папку с наименованием порядкового номера скан-образа (пример: **1 50**), обращаем внимание что после первой цифры ставим пробел
- ► В папку (пример **1 50**) складываем все нарезанные исследования (пример: **Ȃ\_0101\_ИвановИванИванович\_1980.pdf**)
- После нарезки файлов выбирается исходный **отработанный** файл со скан-образами (пример: **1 50.pdf**) и переносится в папку **ǼȀǾАБǼȀАǻǻЫЕ** из папки **ǿǸАǻ ȂǹЮ,** обращаем внимание, что файл **НЕ КОПИРУЕТСЯ**, а именно **ПЕРЕНОСИТСЯ**

## Открываем на рабочем столе программу Adobe Acrobat PRO DC (Ярлык выглядит так)

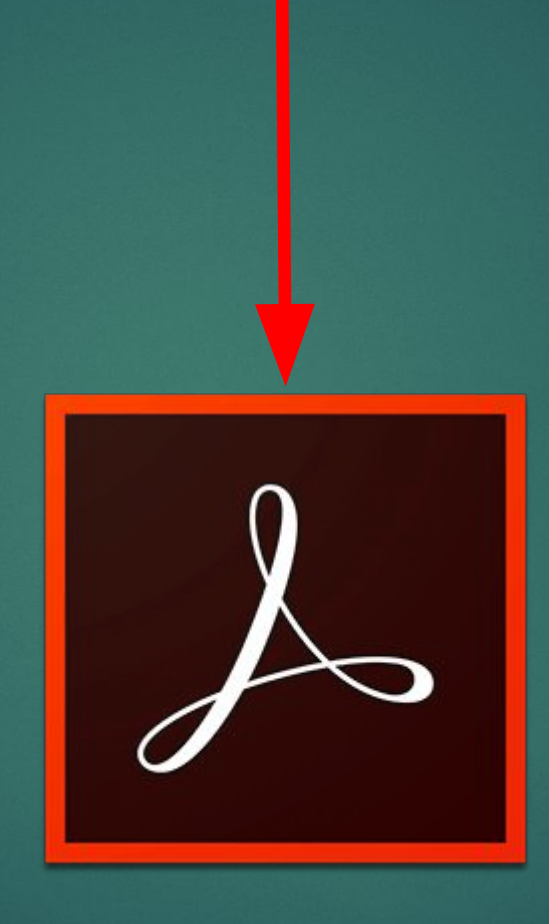

### ► ǻажимаем в верхней строке - «файл», далее – «открыть» и выбираем из папки **СКАН ФЛЮ** нужный документ

### ► Ǽткрылся файл на котором располагаются исследования

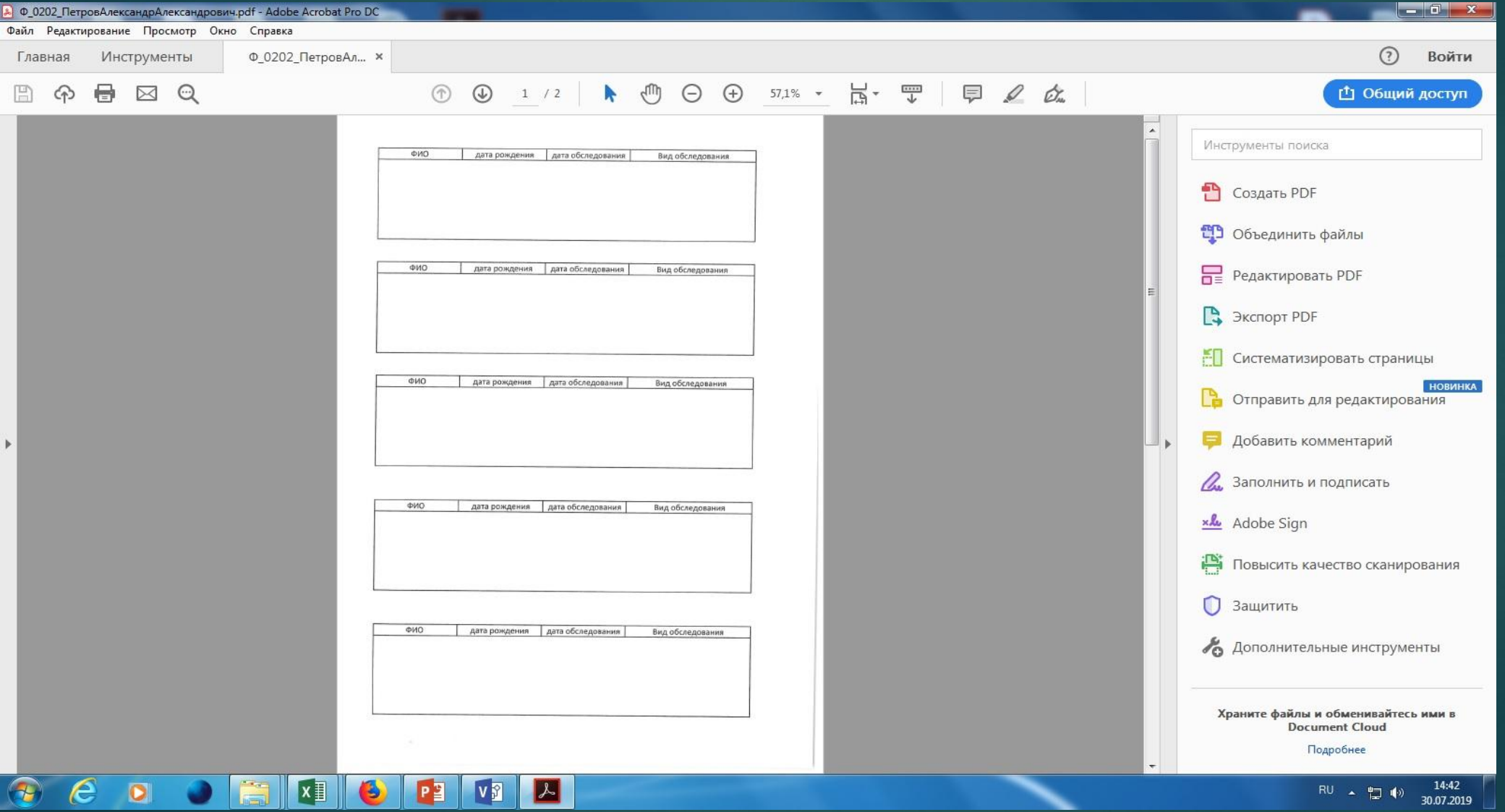

- ► Выделяем путем удержания правой кнопки мыши 1 исследование, не обрезая слова и буквы
- ► Выделенная область окрасится в синий цвет

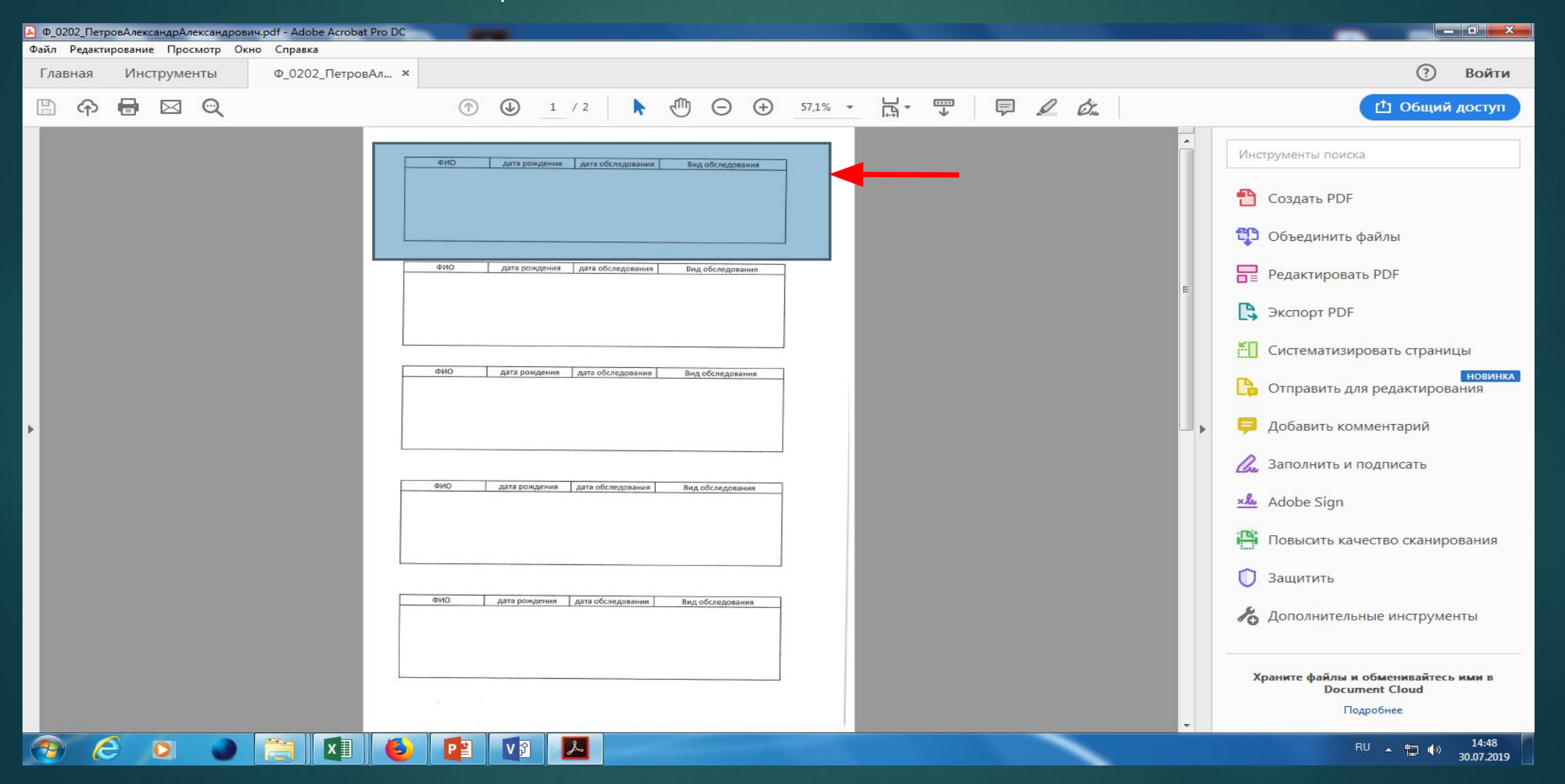

- Нажимаем правой кнопкой мыши «Сохранить изображение как...» и сохраняем документ в папке **СКАН ФЛЮ, в ИДЕАЛЬНОМ случае** с наименованием : **Ȃ\_0101\_ИвановИванИванович\_1980.pdf**
- ► Ǻогут быть разные варианты наименований файлов исходя из полноты сведений в протоколе исследований, например:

1.Если на скан-образе имеется только дата исследования **Ȃ\_0101\_ИвановИванИванович\_ȃȃȃȃ.pdf** 2.Если на скан-образе имеется только год рождения пациента

**Ȃ\_ȃȃȃȃ\_ИвановИванИванович\_1980.pdf** 

3.Если на скан-образе имеется только инициалы пациента **Ȃ\_0101\_ИвановИИ\_1980.pdf** 

#### Сохраненный файл будет в формате .BMP

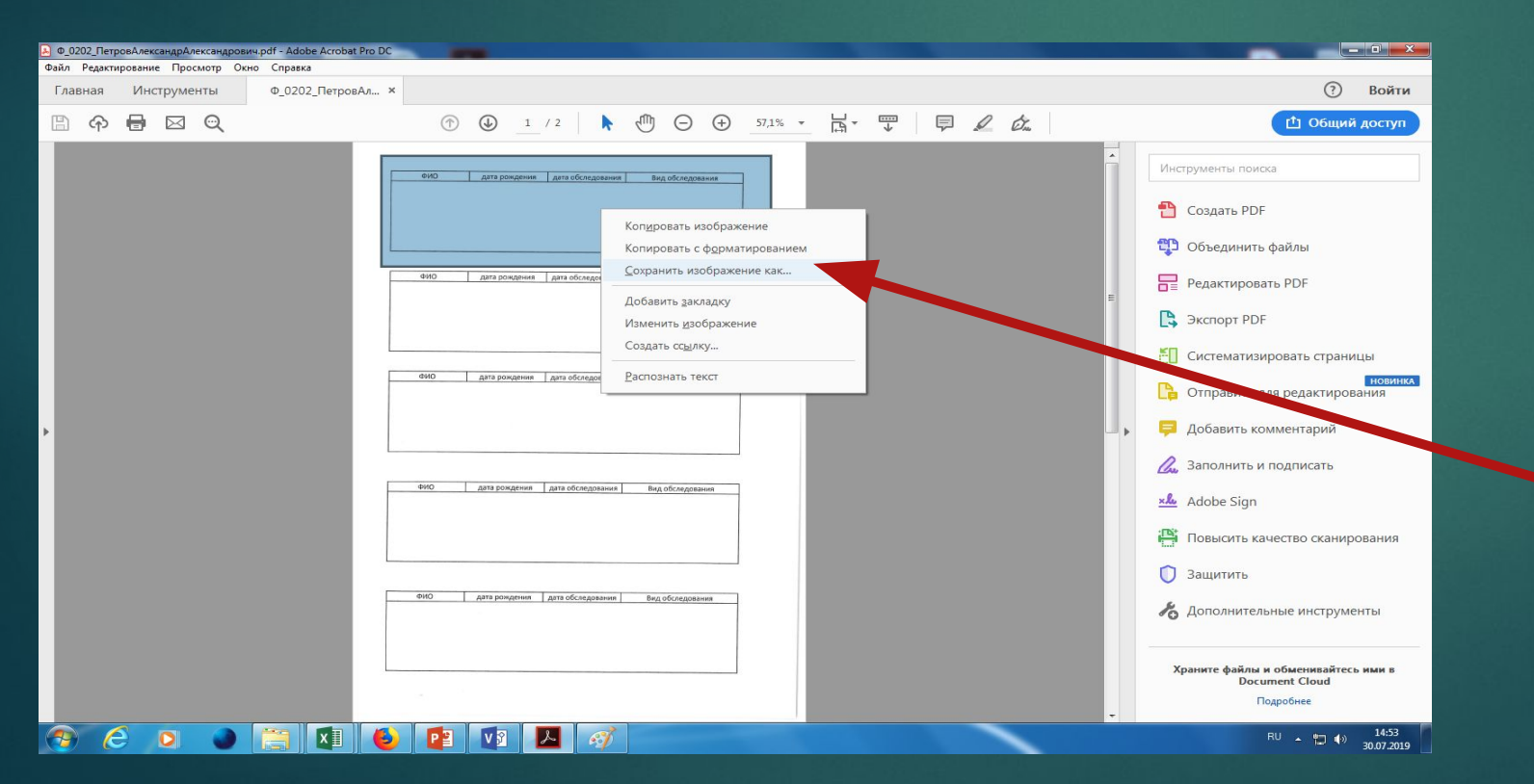

Нажимаем правой кнопкой мыши на сохраненный файл и выбираем  $\blacktriangleright$ «Преобразовать в Adobe PDF», у нас открывается программа Adobe Acrobat PRO DC - далее «Файл» - «Сохранить как...» и сохраняем файл с ИСХОДНЫМ НАЗВАНИЕМ

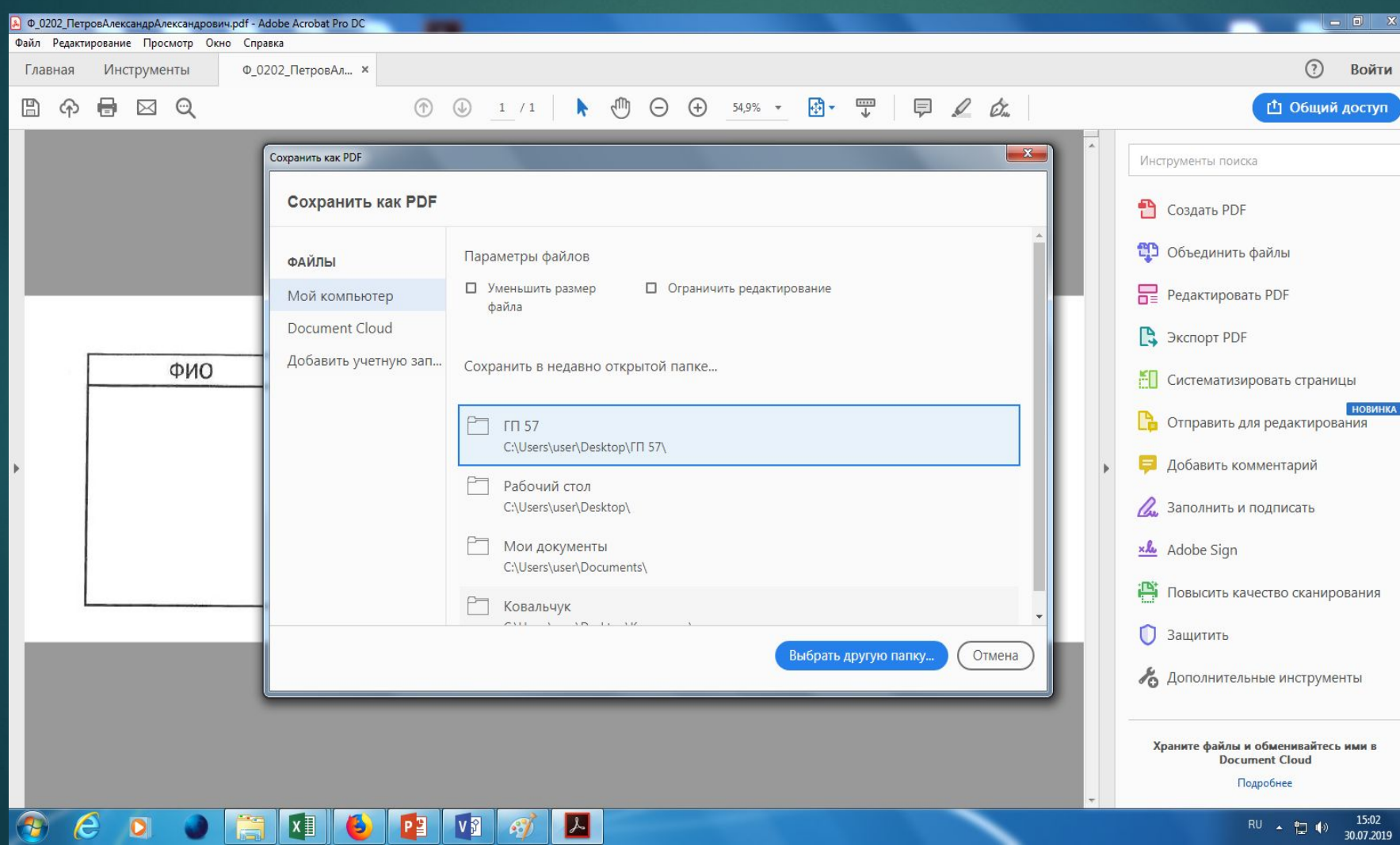

► Открываем папку СКАН ФЛЮ и видим, что их у нас два файла, но только разного формата (BMP и PDF), сортируем файлы в папке по типу документа и удаляем файлы формата BMP, оставляем только файлы PDF

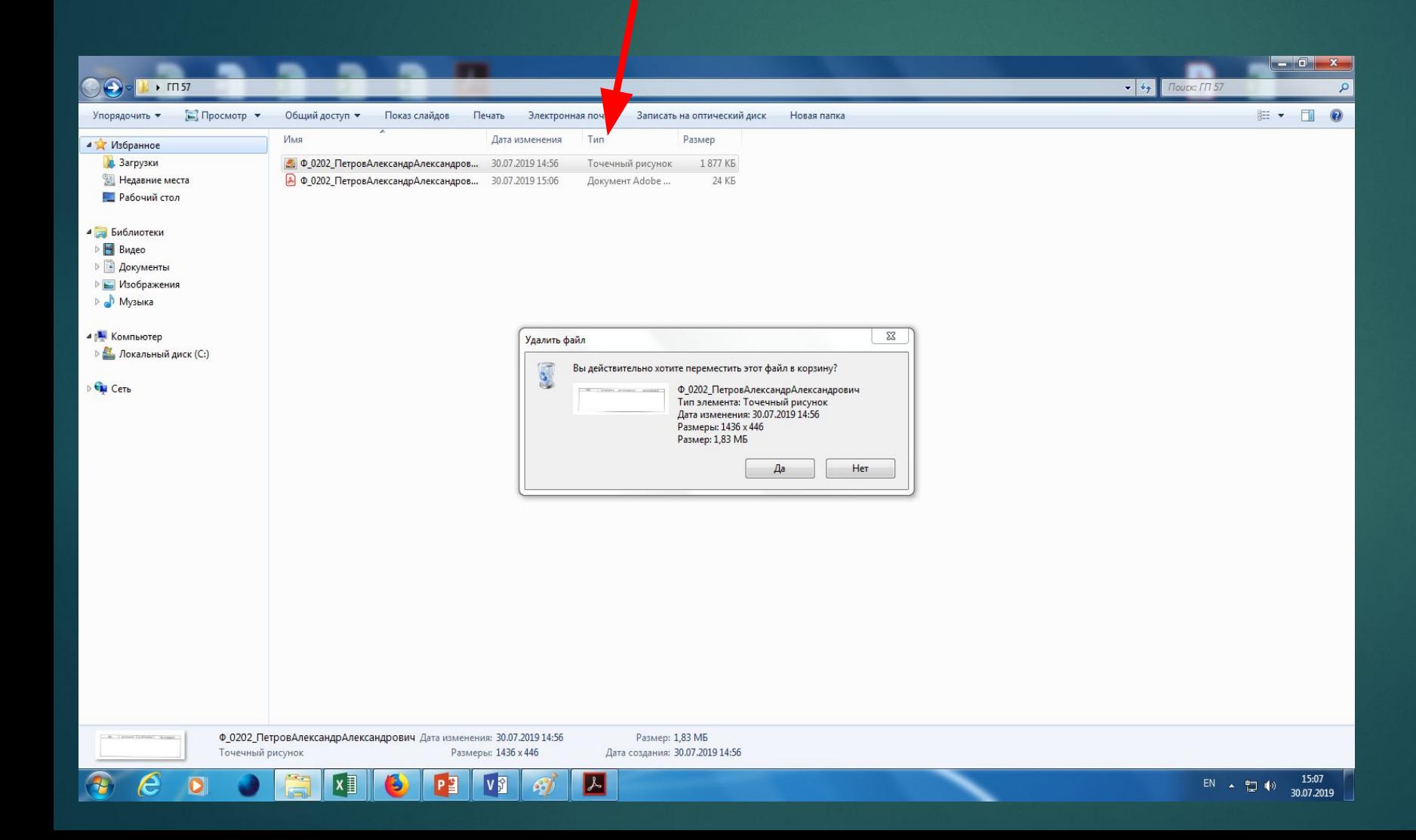

- ► ǽосле отработки всех исследований в выбранном файле данный файл переносится в папку «Отработанные»
- ► В конце дня старшему передается информация по всем отработанным файлам за день
- ► Ǽтработанные сотрудниками файлы также переносятся в папку «Отработанные» в соответствующую папку с ФИО
- ► Информация об отработке файлов вносится старшим сотрудников в соответствующую таблицу

## **ǿсылка для заполнения по отработанным исследованияи**

https://docs.google.com/spreadsheets/d/10LUJDpu42nk72VSi-gXsGLMAUZeegj7pdtE S2FauOE/edit#gid=0

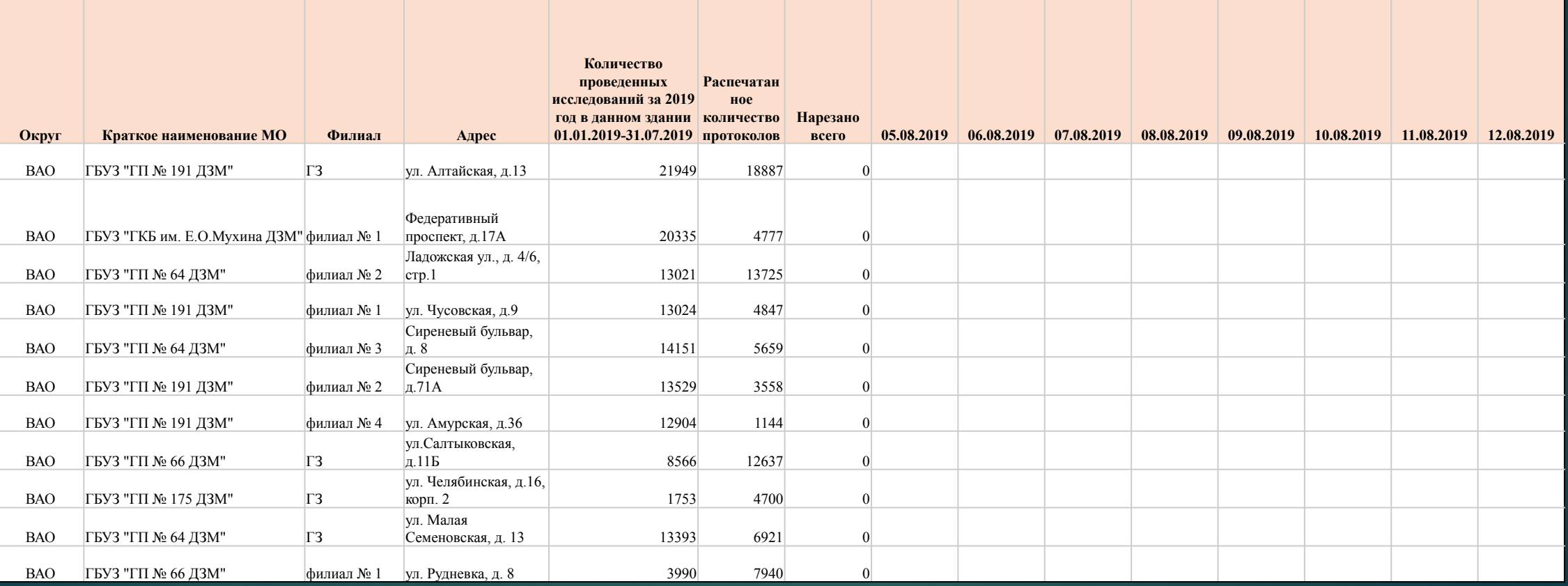

### **ǽример создания папок на «рабочем столе» для старшего**

#### 1. Создание папок для контроля отработанных скан-образов

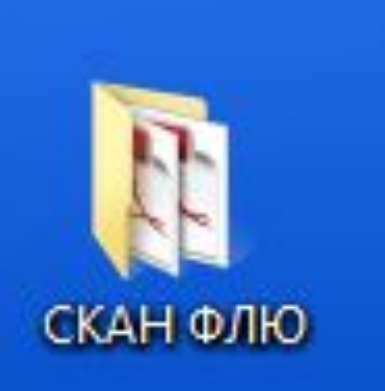

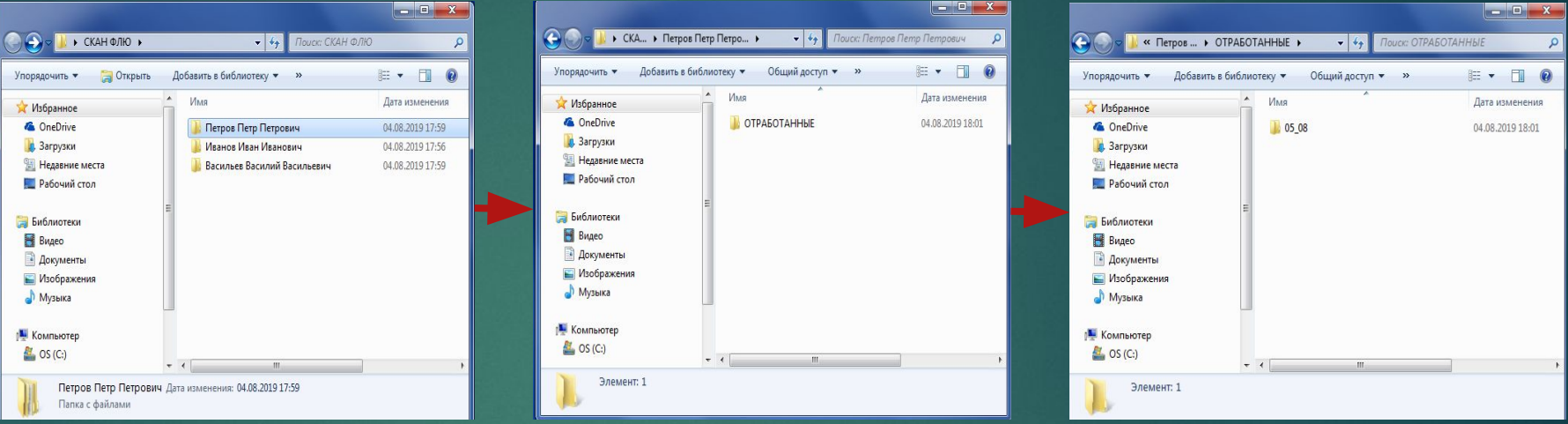

#### 2. ǿоздание папок для нарезки скан-образов

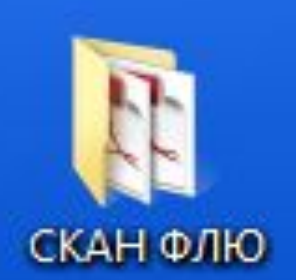

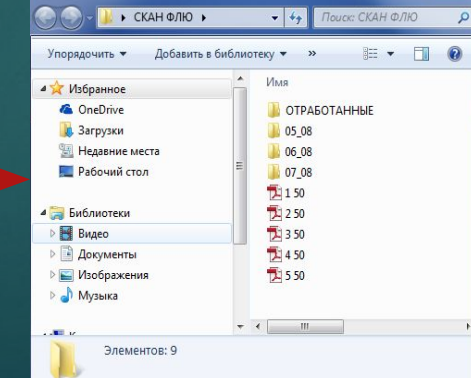

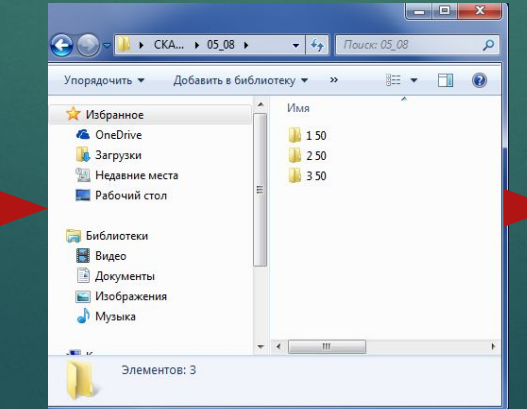

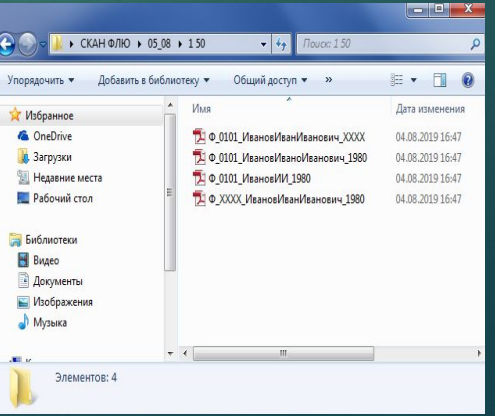

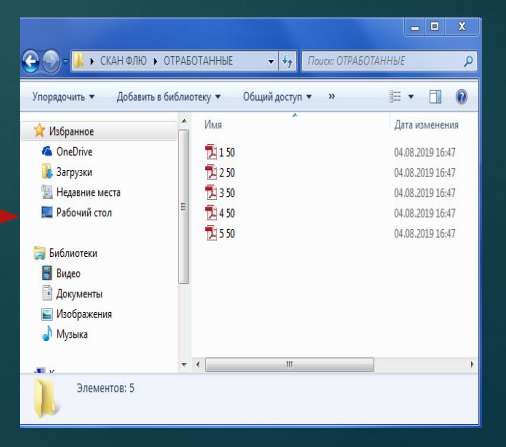